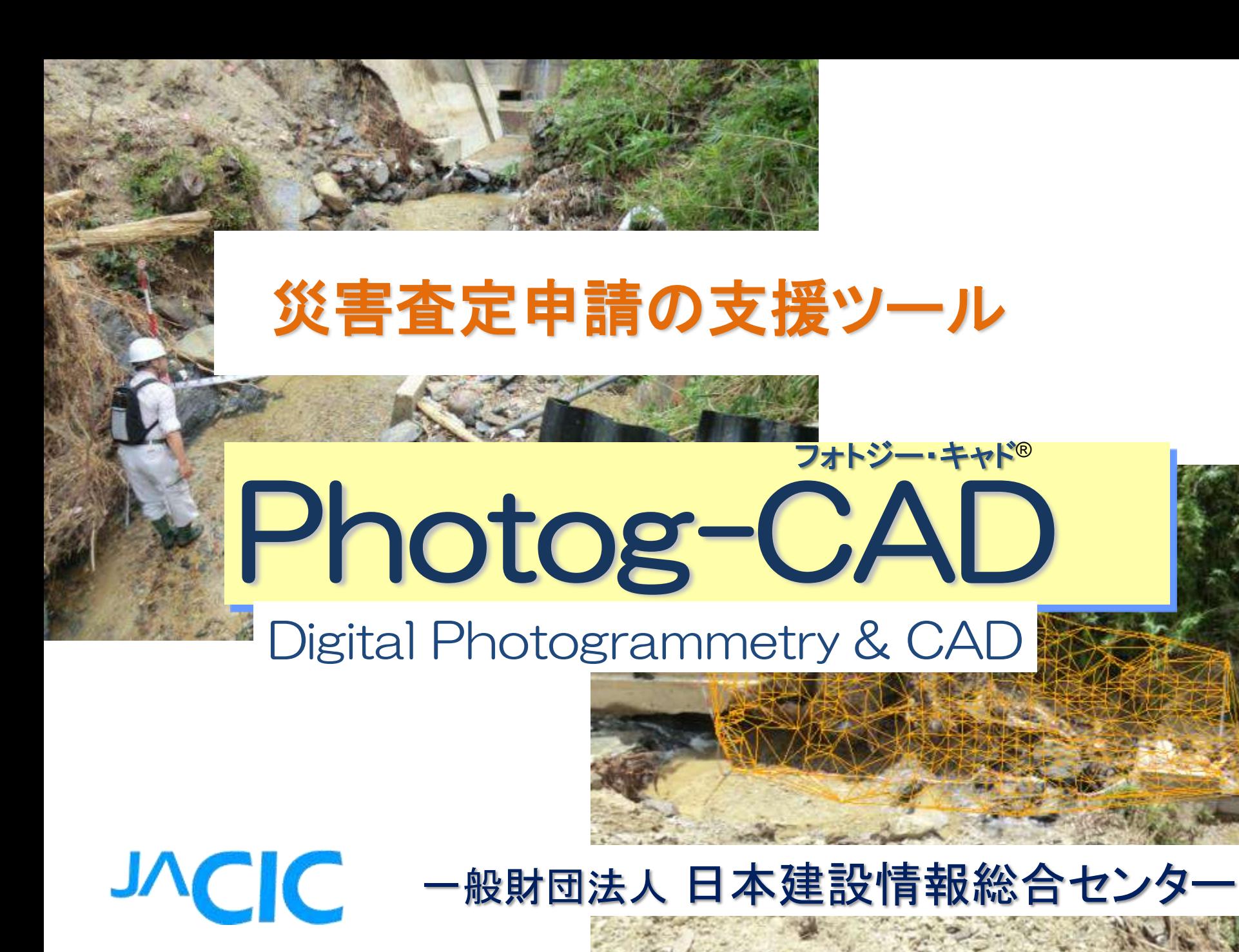

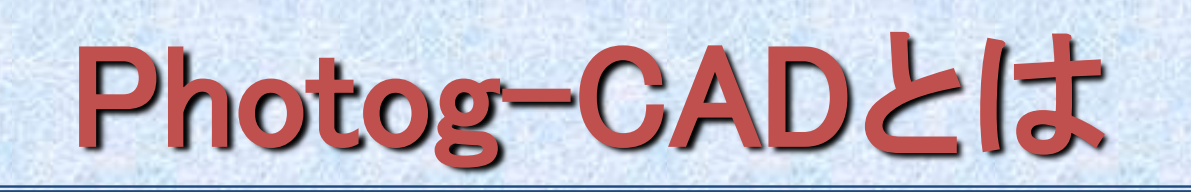

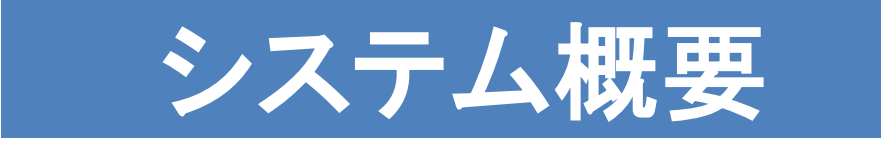

- ・近接写真測量技術を応用
- ・家庭用デジタルカメラで、被災箇所の写真を 3方向から撮り、災害復旧事業費の
	- 申請書類(査定設計書)と野帳が作成できる
- ・総合単価を使った、設計書の作成が

できる災害復旧の支援ツール

・もちろん簡単な写真測量の 道具としても使えます

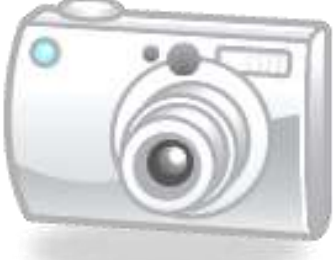

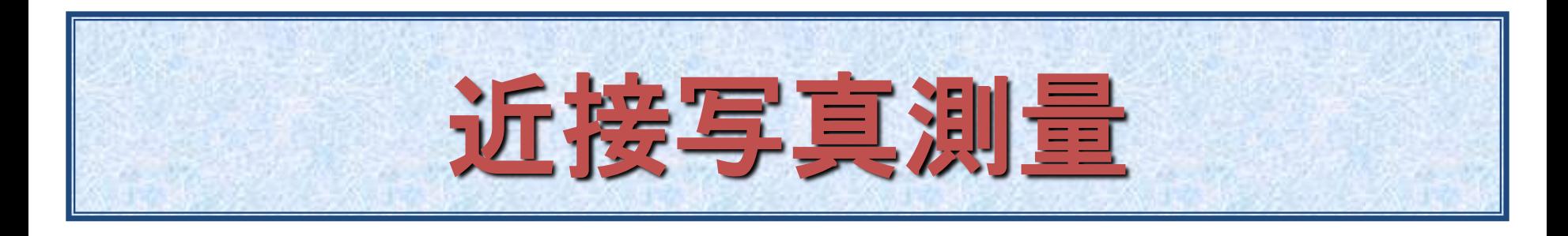

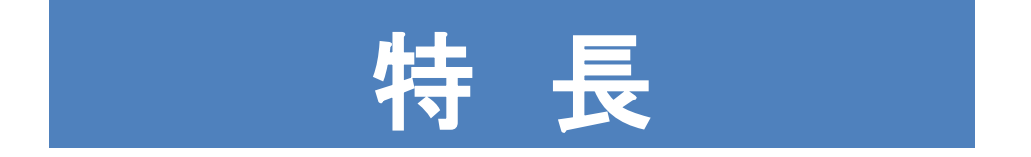

- ・災害現場で現地に入りにくい箇所の測量
- ・オルソ画像・三次元モデルが容易にできる
- ・撮影した現地を忠実に再現
- ・現地作業の短縮・効率化・低コスト化
- ・データの記録・保存・編集・管理が容易

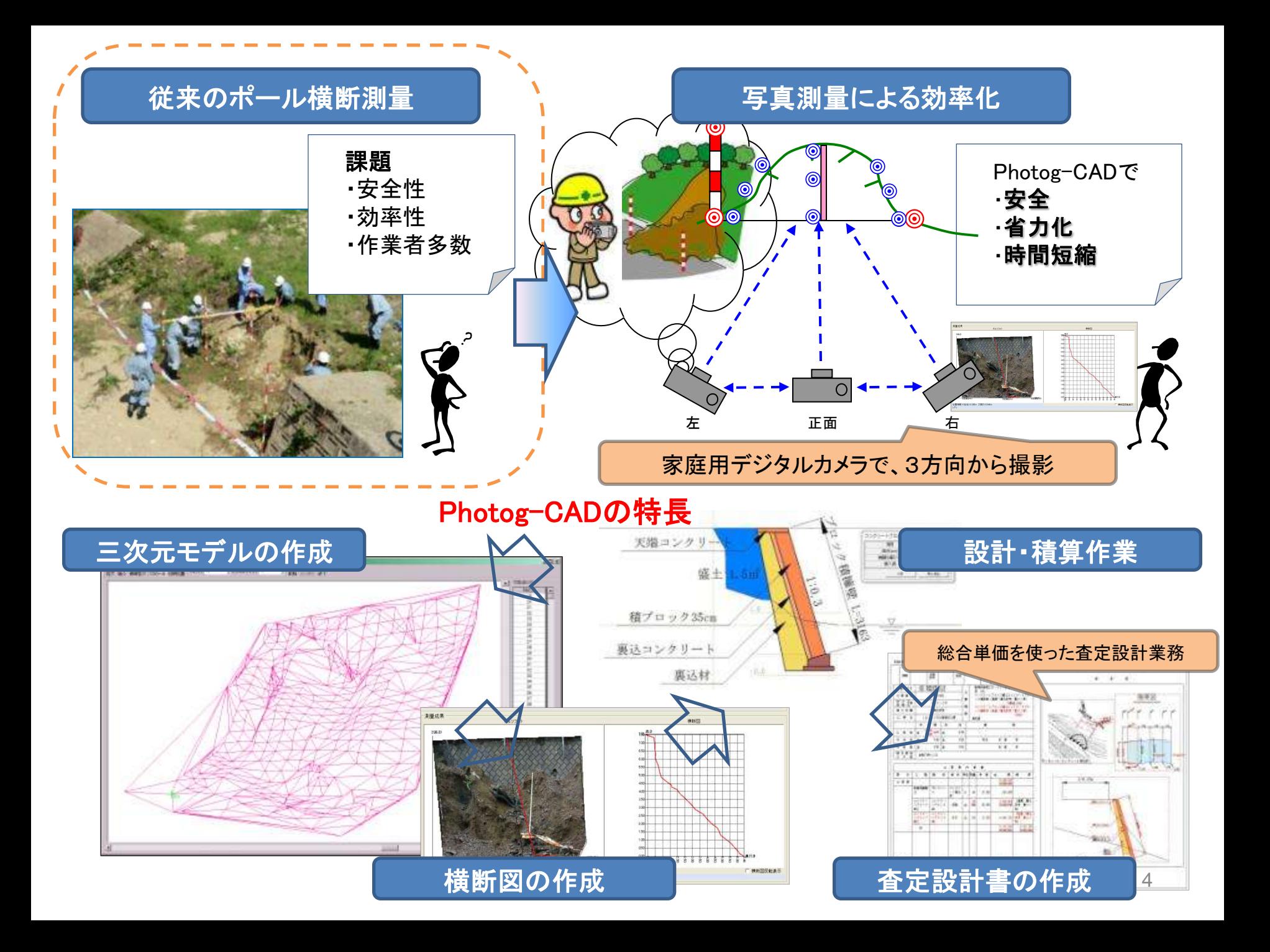

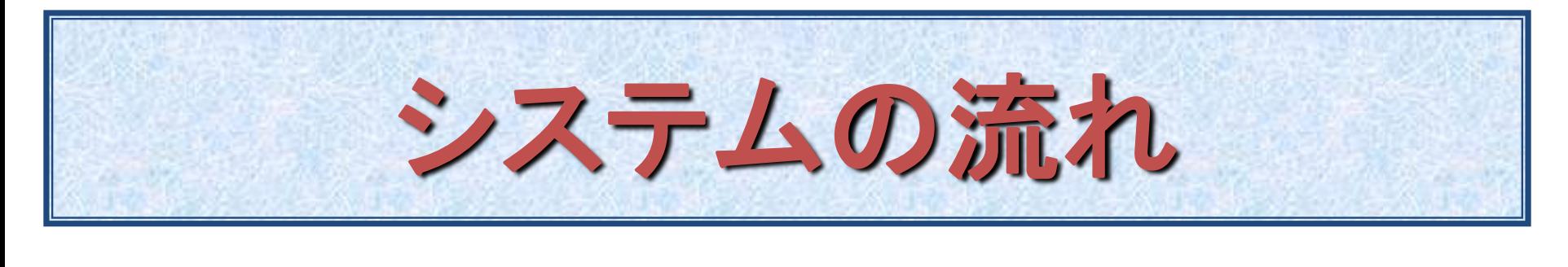

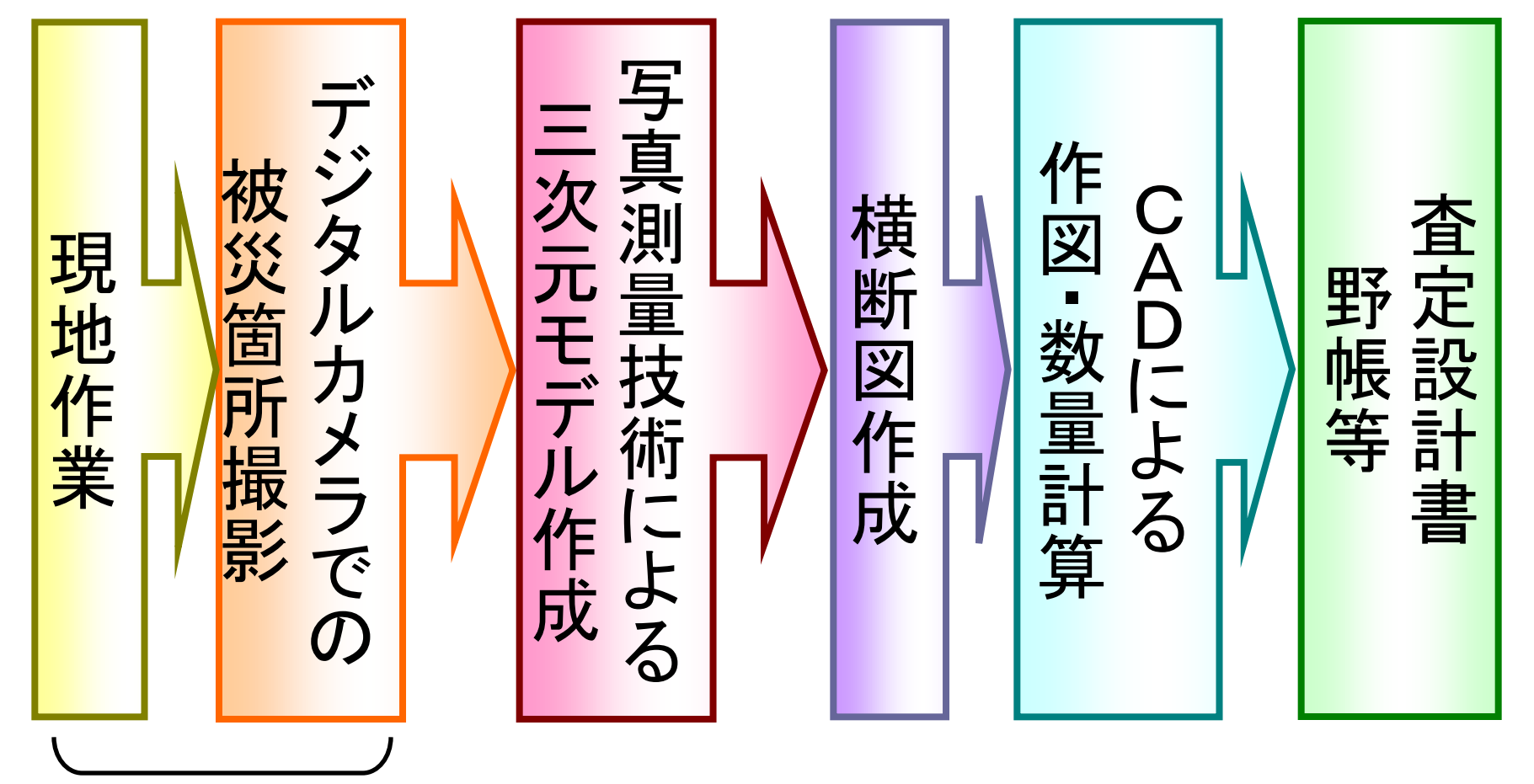

現地はこれだけ!

視差

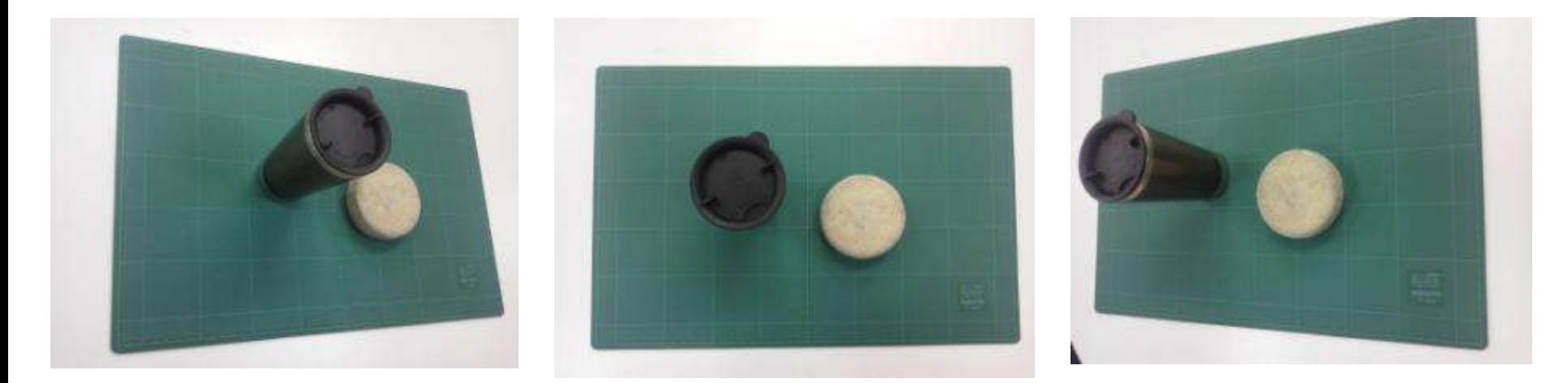

高いものほど見込む方向と逆向きに大きく倒れこむ 近いものは大きく、遠いものは小さく写る

#### 向きによる見え方の違いから 位置関係を計算する⇒写真測量

$$
\mathbf{v} = f \frac{a_{ii}(X - X_{ii}) + a_{ii}(Y - Y_{ii}) + a_{ii}(Z - Z_{ii})}{a_{ii}(X - X_{ii}) + a_{ii}(Y - Y_{ii}) + a_{ii}(Z - Z_{ii})}
$$
  

$$
\mathbf{v} = f \frac{a_{ii}(X - X_{ii}) + a_{ii}(Y - Y_{ii}) + a_{ii}(Z - Z_{ii})}{a_{ii}(X - X_{ii}) + a_{ii}(Y - Y_{ii}) + a_{ii}(Z - Z_{ii})}
$$
  
where

$$
\begin{cases} a_{11}, a_{22}, a_{33} \\ a_{32}, a_{33}, a_{33} \\ a_{31}, a_{32}, a_{33} \end{cases} = R_p(\omega)R_q(\omega)R_q(\phi)
$$

 $R_{s}(a) = \begin{cases} 1, & (1, \ldots, 1)^{-s} \\ 0, \cos(a), \sin(a) \end{cases}$  $\lfloor n - \sin(n) \cos(n) \rfloor$  $\ell \cos(k) = 0$  =  $-\sin(k)$  $k_x(x) = -0, -1, -1, 0$  $\cos(k) = 0$  .  $\cosh(k)$  $\ell\cos(\phi)\sin(\phi)\mu\rightarrow$  $R_{\perp}(\phi) = -\sin(\phi)\cos(\phi)$ ().  $\epsilon=0,\ldots,0,\ldots,1$  ).

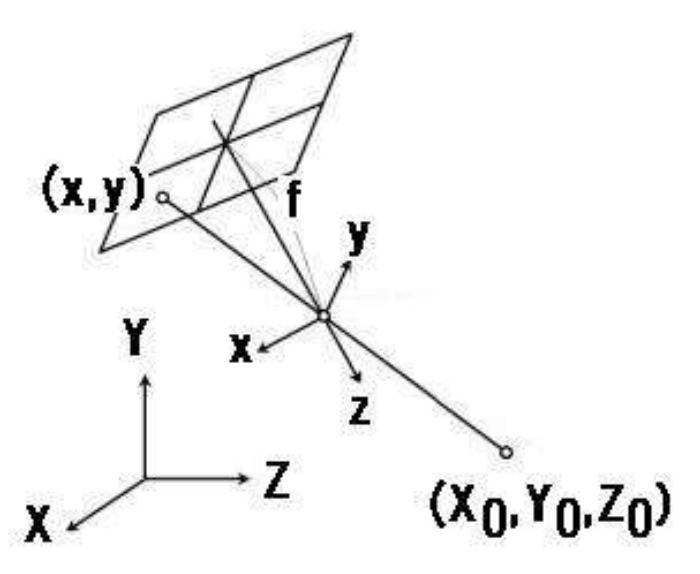

共線条件

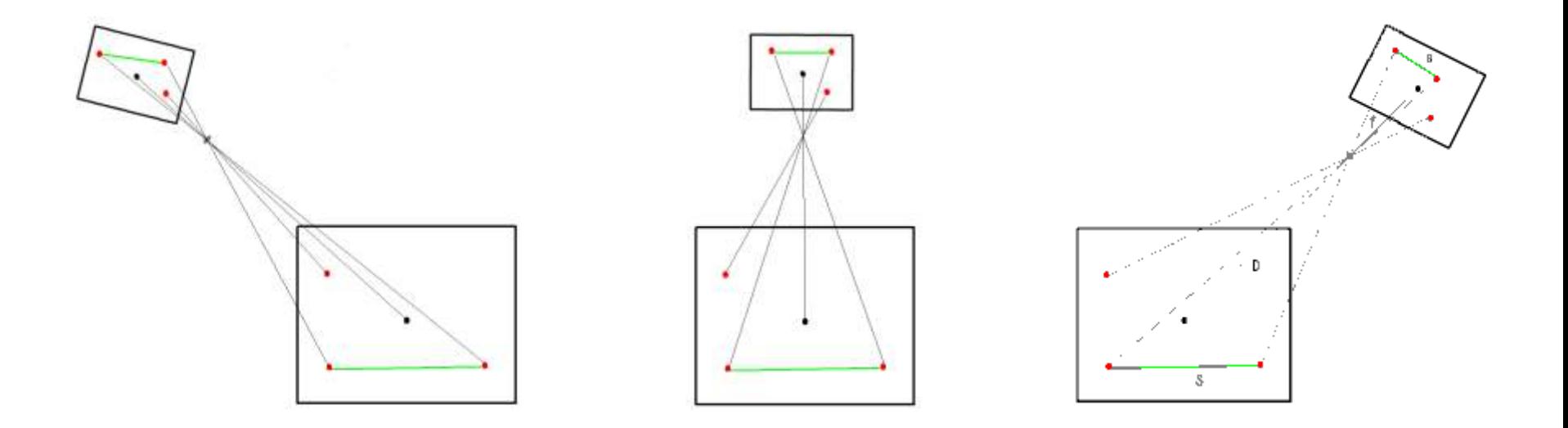

写真はサイズの絶対値がわからないので、長さの わかった辺を写しこむことでサイズを決め、

全体としての傾きがわからないので、鉛直とわかっ ているポールなどを写しこむことで傾きを決める

対象の全体を、バランスよく田の字におさえ、さら に必要な点を加えて、最小二乗調整を行うことでカ メラ位置、対象の形について精度良く推定すること ができる

現地作業:ポール、スタッフ、ターゲット設置

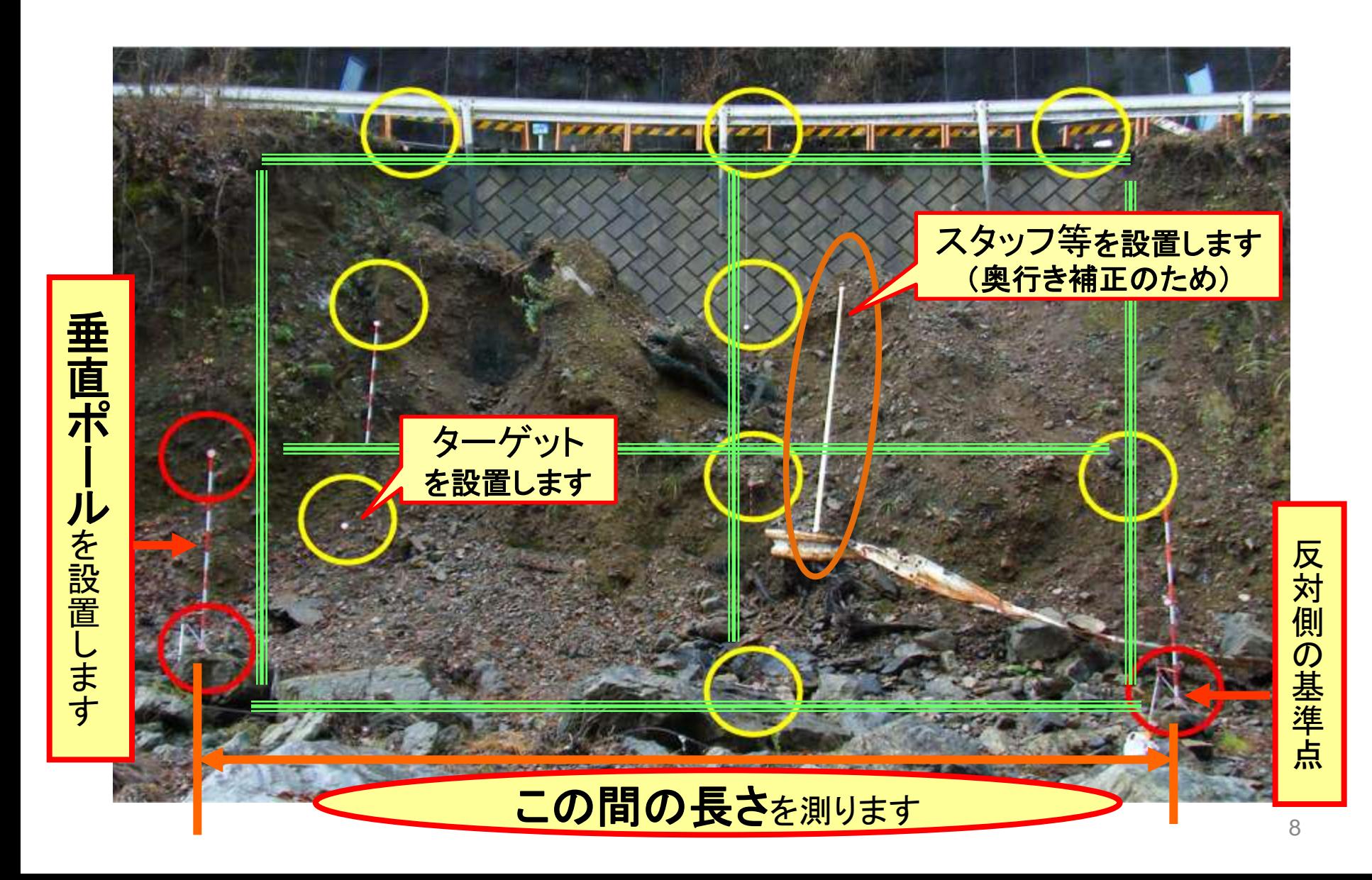

## カメラの選定

- 家庭用デジタルカメラでよいが・・・、
- 画素数は600万画素以上
- 撮像素子のサイズが基本パラメータとして必 要。ホームページ等で公開されているカメラを 用いる
- 焦点距離も基本パラメータ。フォーカスをいじ らないでよいように、明るいレンズで絞って撮 るとよいので、明るい、撮像素子も大きめのも のがお勧め

### 動作環境(**2011**年**1**月リリース版)

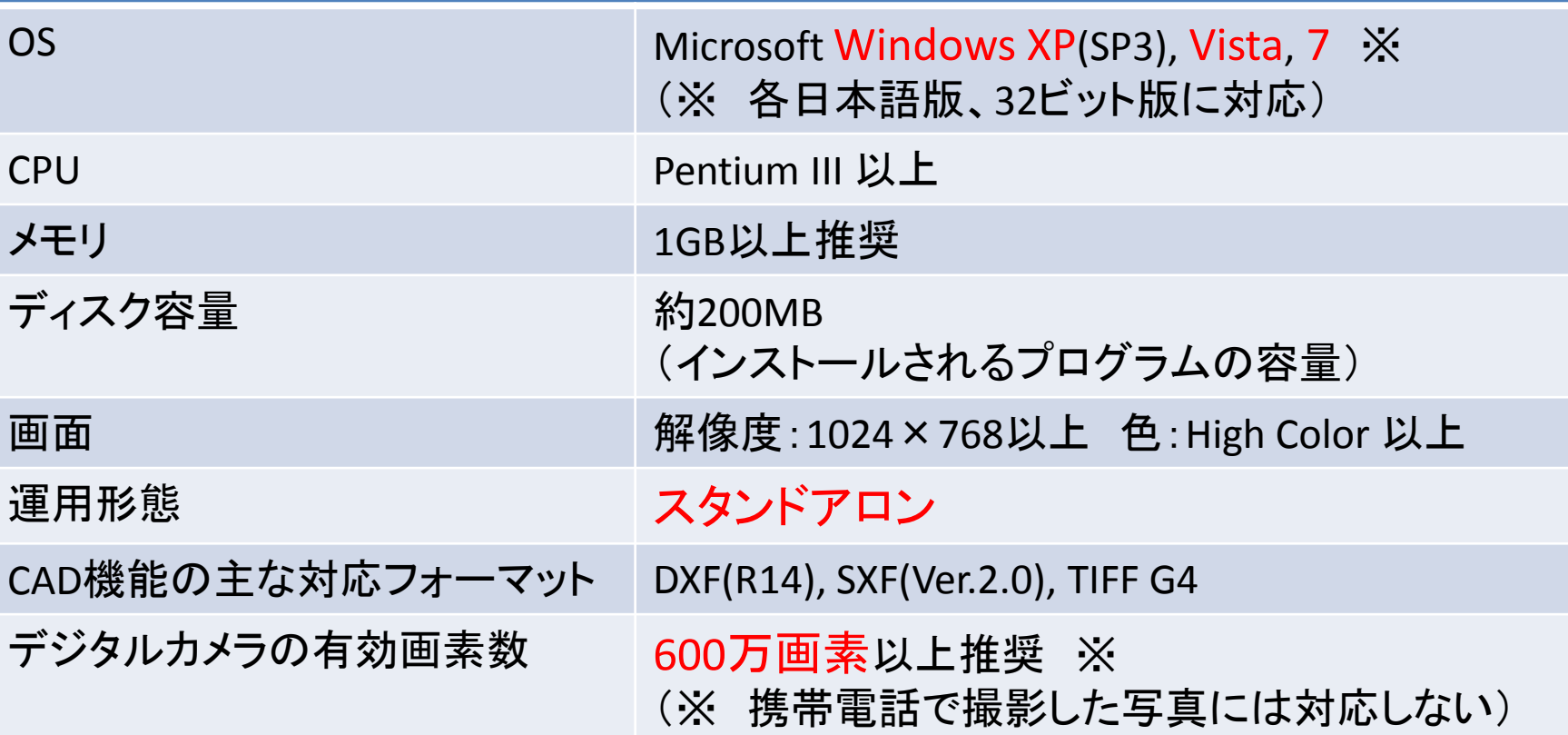

### 測定可能な1モデルあたりの規模

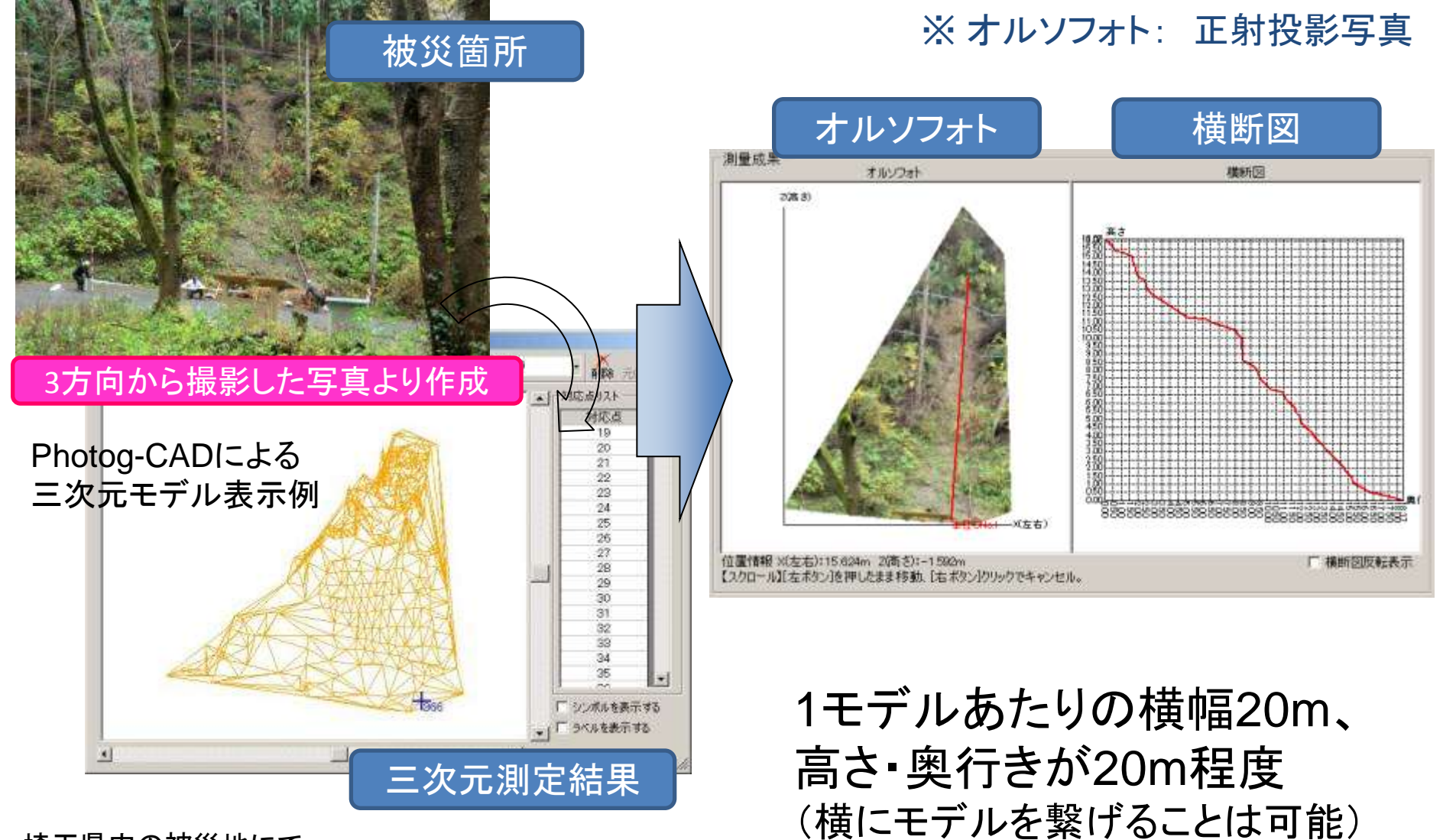

埼玉県内の被災地にて 2011年12月2日実施

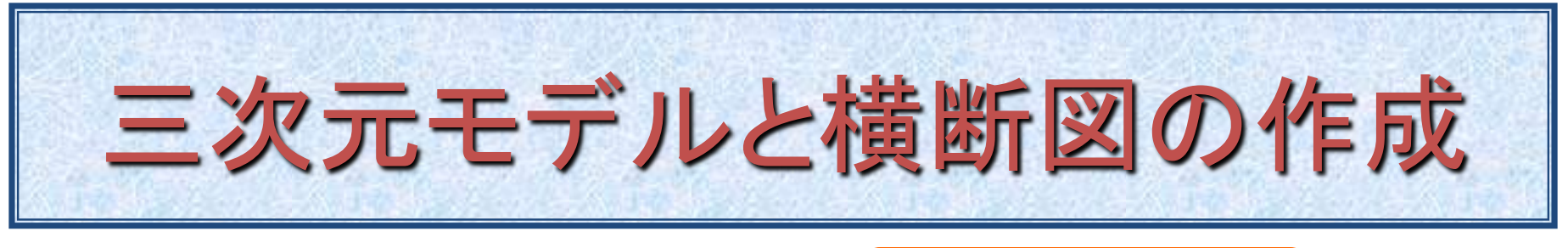

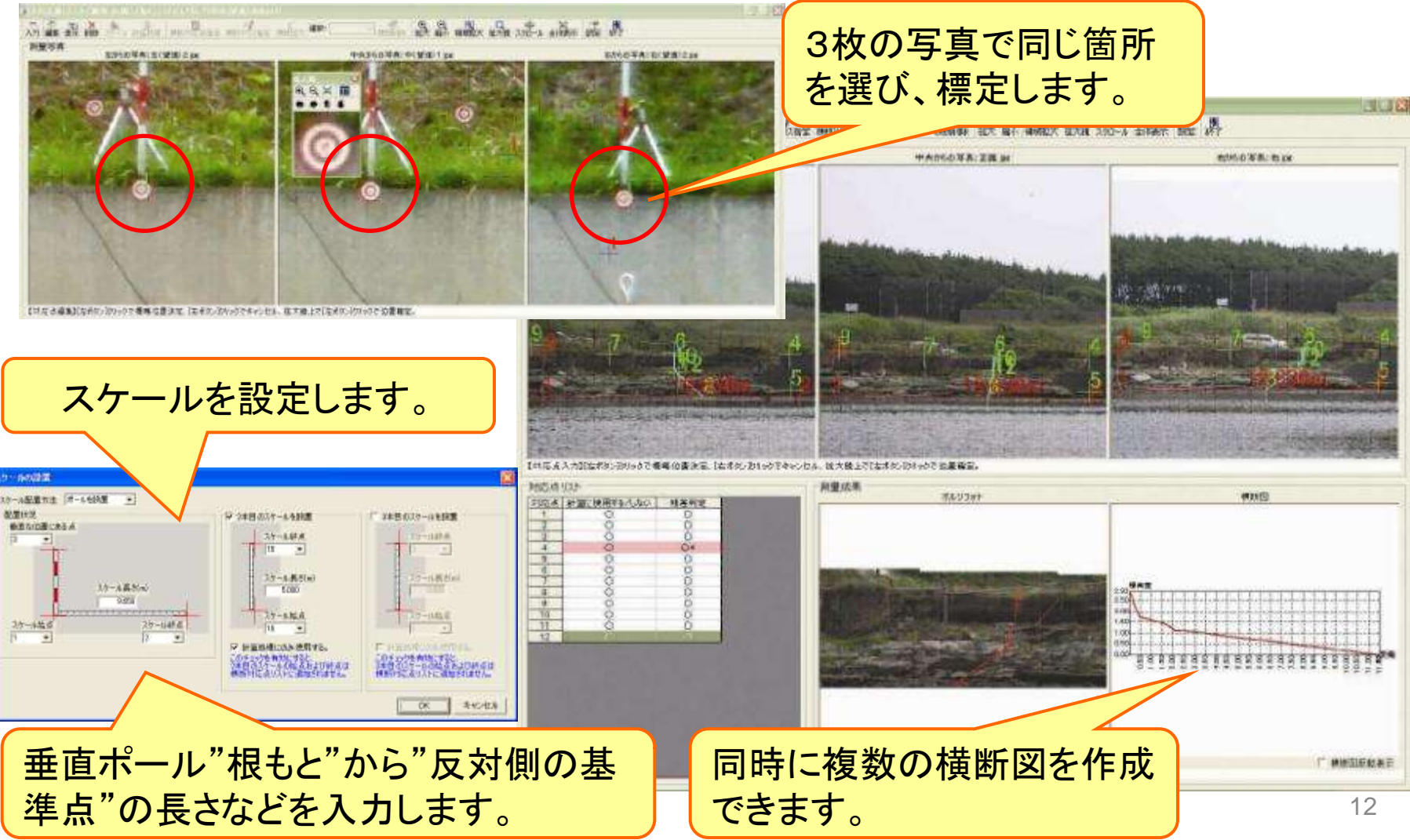

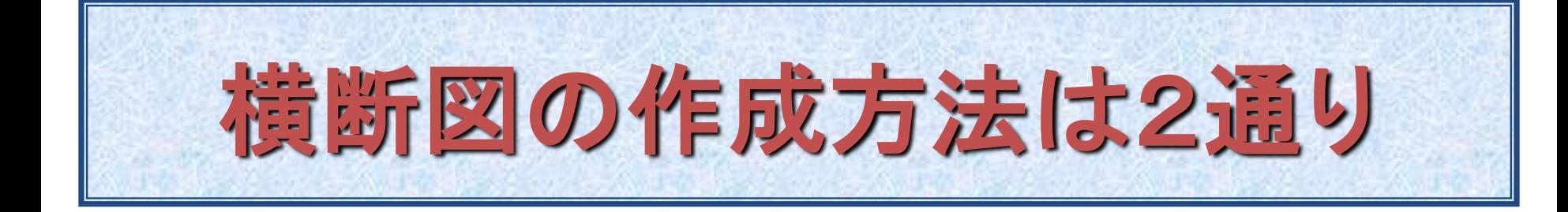

#### 計測した点を使った作成

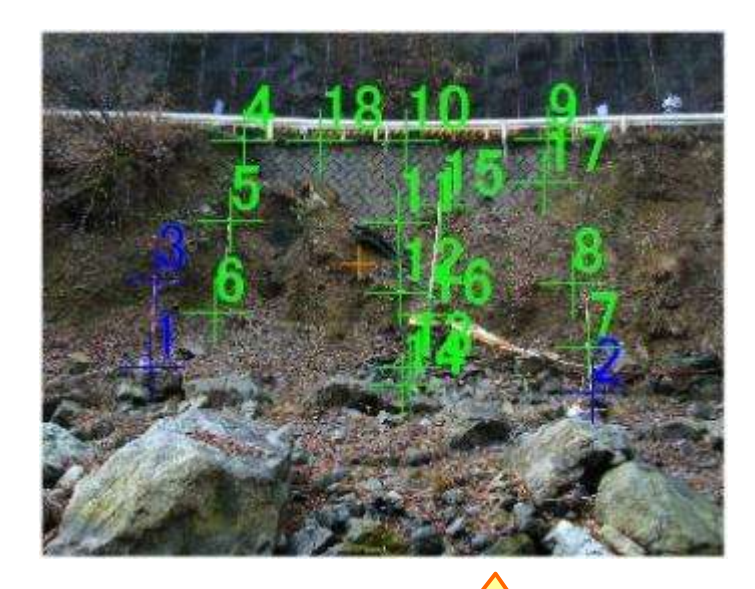

位置合わせの番号で、 横断図位置を指示します。

#### 任意の場所で作成

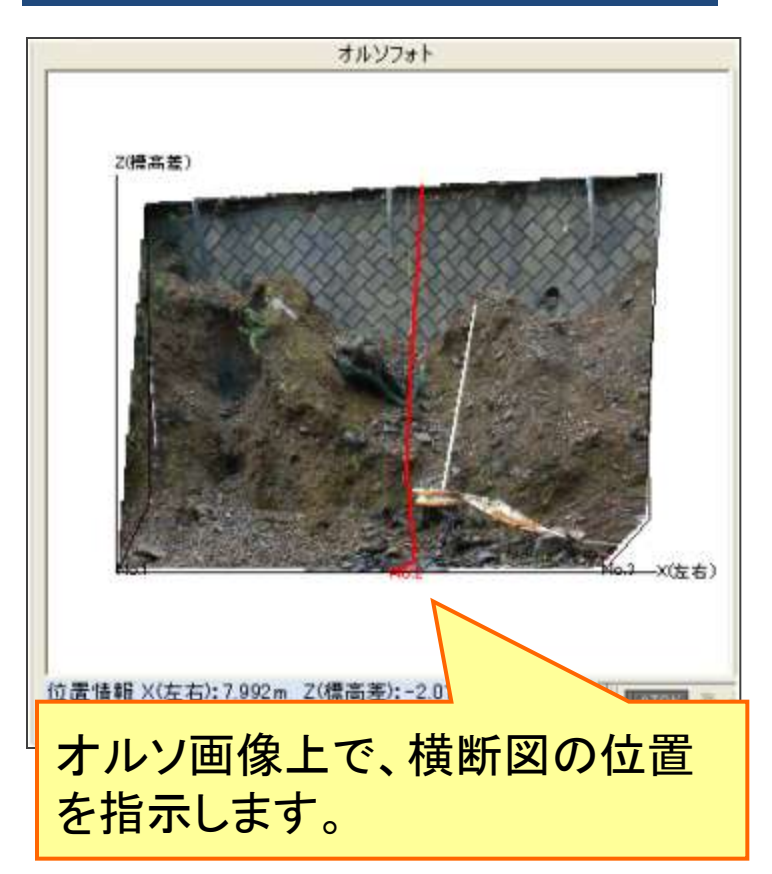

![](_page_13_Picture_0.jpeg)

![](_page_13_Picture_1.jpeg)

![](_page_14_Picture_0.jpeg)

![](_page_14_Figure_1.jpeg)

• 不要な格子点番号の削除→自動修正

# 標準断面図と平面図の作成

![](_page_15_Figure_1.jpeg)

![](_page_16_Figure_0.jpeg)

![](_page_16_Figure_1.jpeg)

![](_page_17_Picture_0.jpeg)

![](_page_17_Picture_22.jpeg)

![](_page_18_Picture_0.jpeg)

![](_page_18_Figure_1.jpeg)

![](_page_19_Picture_0.jpeg)

![](_page_19_Figure_2.jpeg)

• 容量計算と報告書作成の流れ

![](_page_20_Figure_0.jpeg)

# 野帳の作成

![](_page_21_Figure_1.jpeg)

# 再設計への対応

![](_page_22_Figure_1.jpeg)

![](_page_22_Figure_2.jpeg)

![](_page_22_Figure_3.jpeg)

![](_page_23_Figure_0.jpeg)

• 朱入れ機能による、再設計への対応

![](_page_24_Picture_0.jpeg)

# 測定精度について

### 10cmの精度は出ることを確認

## 入間川堤防での調査

![](_page_25_Picture_1.jpeg)

## 精度は10cmより良い

![](_page_26_Figure_1.jpeg)

![](_page_26_Picture_2.jpeg)

撮影距離と測定精度の関係

![](_page_26_Picture_36.jpeg)

※1 使用したレンズは、広角18mm、望遠55mm ※2 Photog-CAD測定値とTS測定値との差の平均値を示す

![](_page_27_Picture_0.jpeg)

# 実際の被災地での 撮影

### 3方向の写真と、三次元測定結果 ・オルソフォト・横断図の表示例

![](_page_28_Picture_1.jpeg)

![](_page_28_Picture_2.jpeg)

![](_page_28_Picture_3.jpeg)

#### 3方向から撮影した写真より作成

![](_page_28_Picture_5.jpeg)

![](_page_28_Figure_6.jpeg)

### 縦に長い立入困難な土砂崩箇所の測定

![](_page_29_Picture_1.jpeg)

#### ターゲットのかわりに、 参照点として石や木の根などで標定

![](_page_29_Figure_3.jpeg)

#### 5枚以上撮影して、3方向の写真を選ぶ (理由:広い範囲で、参照点をより多く取得するため)

埼玉県内の被災地にて 2011年12月2日実施

### 斜め下から撮影した法面崩箇所の測定

![](_page_30_Picture_1.jpeg)

5枚以上撮影して、3方向の写真を選ぶ (理由:広い範囲で、参照点をより多く取得するため)

JACIC北陸地方センター管内の被災地にて 2011年10月17日実施

## 垂直ポール設置と撮影位置

![](_page_31_Figure_1.jpeg)

# GPS機能付きカメラによる調査

現地

![](_page_32_Picture_2.jpeg)

![](_page_32_Picture_3.jpeg)

![](_page_32_Picture_4.jpeg)

#### GPS機能付きデジタルカメラ: カシオ製 EXILIM EX-H20Gより

![](_page_32_Figure_6.jpeg)

![](_page_33_Picture_0.jpeg)

### 模擬査定や今年の豪雨 災害については島根県の 報告に譲る

![](_page_34_Picture_0.jpeg)

•国土交通省 水管理・国土保全局 防災課より、 Photog-CADを使用した模擬査定の結果から災害 査定に活用できることを確認し、災害査定において 使用することに支障なしとする趣旨の通知文「災害 復旧効率化支援システム・Photog-CADの災害査定 での使用について」が10月22日付けで各都道府県 および政令指定都市の災害復旧事業担当課長宛に 発出された。 きょうしゃ いっちゃく ちゅうしょう

![](_page_35_Picture_0.jpeg)

# ユーザ支援体制

![](_page_36_Picture_0.jpeg)

#### •ご購入いただいたお客様を対象に、ユーザ専用の ホームページにてユーザ支援いたします。 •ユーザ専用ページより県、市町村の登録ユーザー は県別総合単価、および最新カメラ情報のダウン ○ 英古(加) (熱車亜)を撮システム - Windows & ロードができます。 Case wild the Commission and a probability contains with an anti-

 $-l$   $\alpha$   $l$   $\times$   $l$ 

 $\mathbf{p}$ .

![](_page_36_Picture_2.jpeg)

![](_page_37_Picture_0.jpeg)

![](_page_37_Picture_1.jpeg)

![](_page_38_Picture_0.jpeg)

• 本日もキャンペーン版を持参しました。 ぜひキャンペーンに参加して、実際に使って みてください。

# お問い合せ先

#### 一般財団法人 日本建設情報総合センター (JACIC(ジャシック)) システムエンジニアリング部 Photog-CAD担当

![](_page_39_Picture_2.jpeg)

- TEL: 03-3505-2924 E-mail: photog-cad@jacic.or.jp
- URL: http://www.gis.jacic.or.jp/gis/photog/

**JVCIC**